## LUCA FTP SERVER DOSYA TRANSFER İŞLEMLERİ

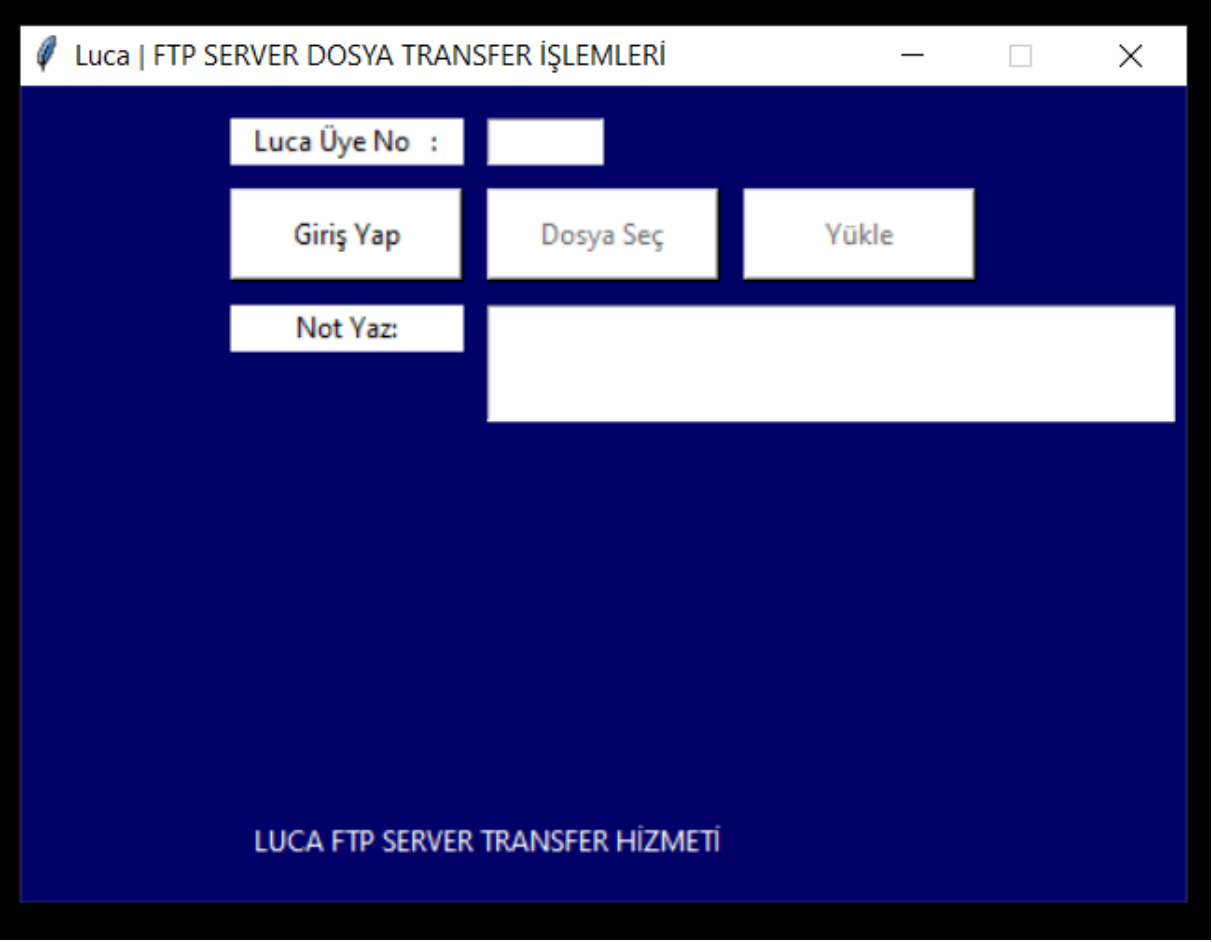

Programı çalıştırdıktan sonra ilk önce "LUCA Üye No" alanı doldurulmalıdır.

Üye numarasını yazdıktan sonra "Giriş Yap" butonuna tıklanmalıdır.

Giriş işleminden sonra "Dosya Seç" butonu ile zip ya da rar uzantılı sıkıştırılmış dosya seçilmelidir.

Yükleme işleminden önce iletmek istediğiniz mesajı not alanına yazmalı ve "Yükle" butonuna tıklanmalıdır. Yükleme işlemi tamamlandı mesajı alınana kadar beklenmelidir.

Sorun yaşıyorsanız [aktarim@luca.com.tr](mailto:aktarim@luca.com.tr) adresine e-posta gönderebilirsiniz.